*Braveridge* 

# **API コマンド仕様書**

**BraveGATE 対応**

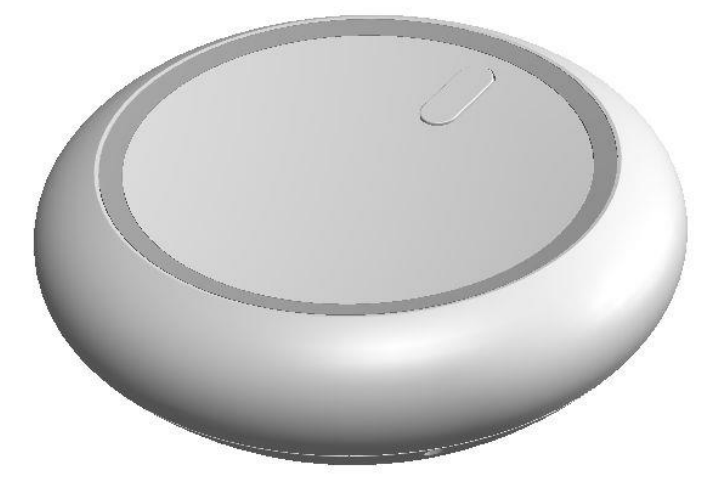

## **REV 1.2**

## **LTE-BLE Router**

## **BBLTR1-LP**

DESIGNED BY Braveridge Co., Ltd.

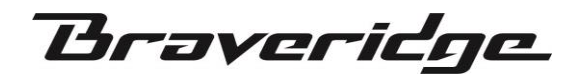

### 内容(目次)

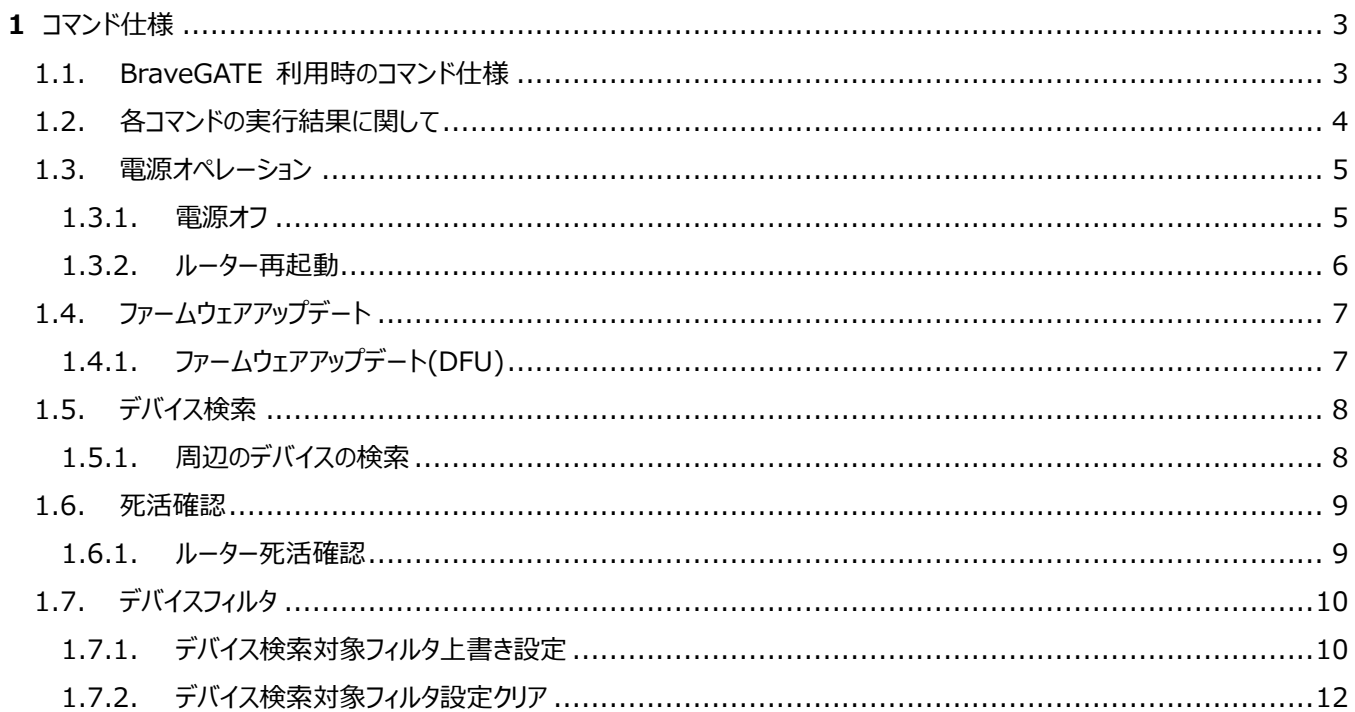

Braveridge

#### <span id="page-2-0"></span>**1** コマンド仕様

#### <span id="page-2-1"></span>1.1. BraveGATE 利用時のコマンド仕様

BraveGATEクラウドサービスを使用してBraveROUTE(LTE-BLE ルーター)対してダウンリンク命令を送信する機能を提 供します。 この章では、BraveGATE APIに送信するダウンリンク命令のJSON形式コマンドパラメータについて説明します。

各IDのサイズについては以下と定義されています。

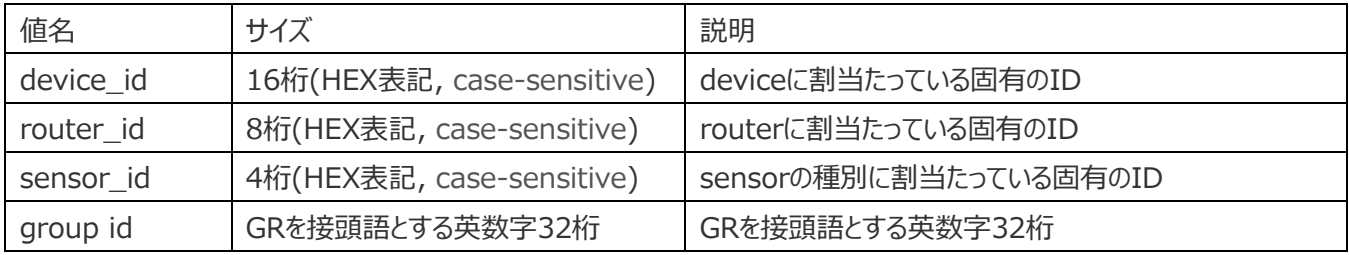

API の詳細仕様については下記のサイトを参照してください

<http://developer.braveridge.io/docs/api/v1/index.html>

また、API の具体的な使用方法については、「**BraveGATE API ユーザーズガイド**」を参照ください。

Braveridge

#### <span id="page-3-0"></span>1.2. 各コマンドの実行結果に関して

BraveGATE での各コマンドに関しては、非同期要求-応答パターンにて実装されているため、各コマンドの結果については、非同 期ポーリングにてコマンドの結果を取得する必要あります。

コマンド結果についは、以下の様に、target.routers[].status key の値が、"processed" であれば実行(成 功)、"rejected" であれば実行できなかった(失敗) となります。 失敗した場合は、target.routers[].reasen に失敗理由の 値が入ります。

例) コマンド結果

```
{
…
    "targets": {
         "routers": [
             {
                 "router_id": "00000123",
                 "status": "rejected", ← 失敗
                 "reason": "router unreachable.", ←
                 "sent_at": "2021-02-04T19:37:33+09:00"
             },
             {
                 "router_id": "00000456",
                 "status": "processed",
                 "sent_at": "2021-02-04T19:37:33+09:00"
             }
     }
}
```
コマンドの実行可非についての問い合せの詳細については、「**BraveGATE API ユーザーズガイド**」の「**コマンド結果の詳細の 取得(GET /commands/{command\_id})**」を参照下さい。

**Braveridge** 

<span id="page-4-0"></span>1.3. 電源オペレーション

#### <span id="page-4-1"></span>1.3.1. 電源オフ

指定したルーターに電源オフを指示します。

#### **NOTE**

USB 電源が供給されている状態では、再び電源が ON になります。 電源から外し可搬時に電波 OFF にしたい場合等に使用して下さい。

#### **電源オフリクエストパラメーター**

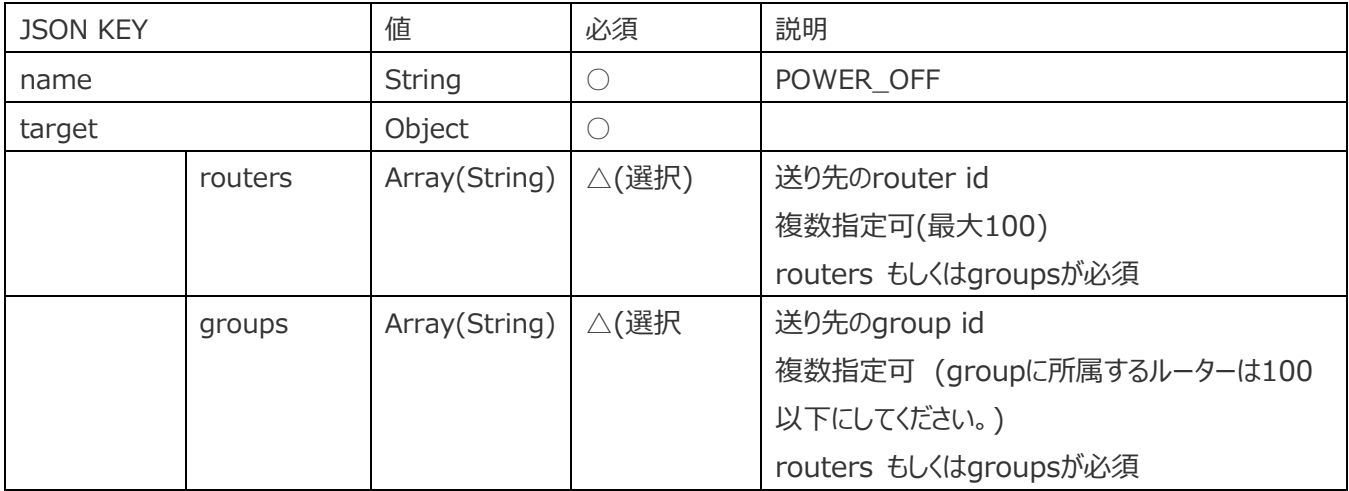

```
POST /commands
{
    "name": "POWER_OFF",
    "targets": {
         "routers": [
            "10000001",
            "10000002",
            "10000003"
         ]
    }
}
```
**Braveridge** 

#### <span id="page-5-0"></span>1.3.2. ルーター再起動

指定したルーターへ再起動を指示します。

#### **電源オフ リクエストパラメータ**

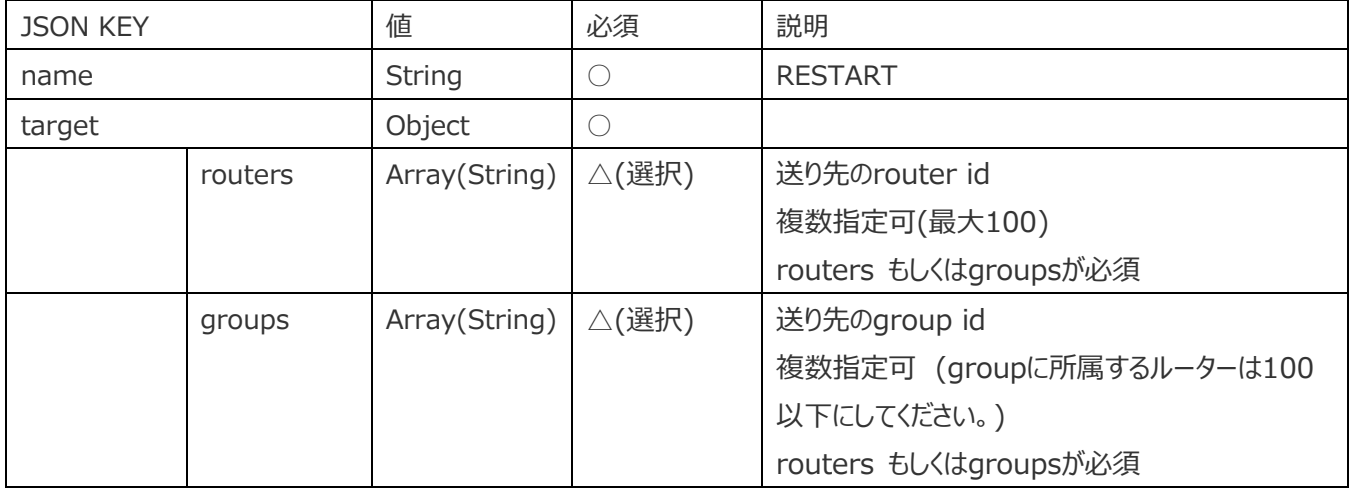

```
POST /commands
{
    "name": "RESTART",
    "targets": {
         "routers": [
             "10000001",
             "10000002",
             "10000003"
         ]
    }
}
```
**Braveridge** 

<span id="page-6-1"></span><span id="page-6-0"></span>1.4. ファームウェアアップデート 1.4.1. ファームウェアアップデート(DFU) 指定したルーターにファームウェアアップデートの実行します。 バージョンを指定したバージョンアップ、バージョンダウンをサポートしています。

#### **DFU リクエストパラメータ**

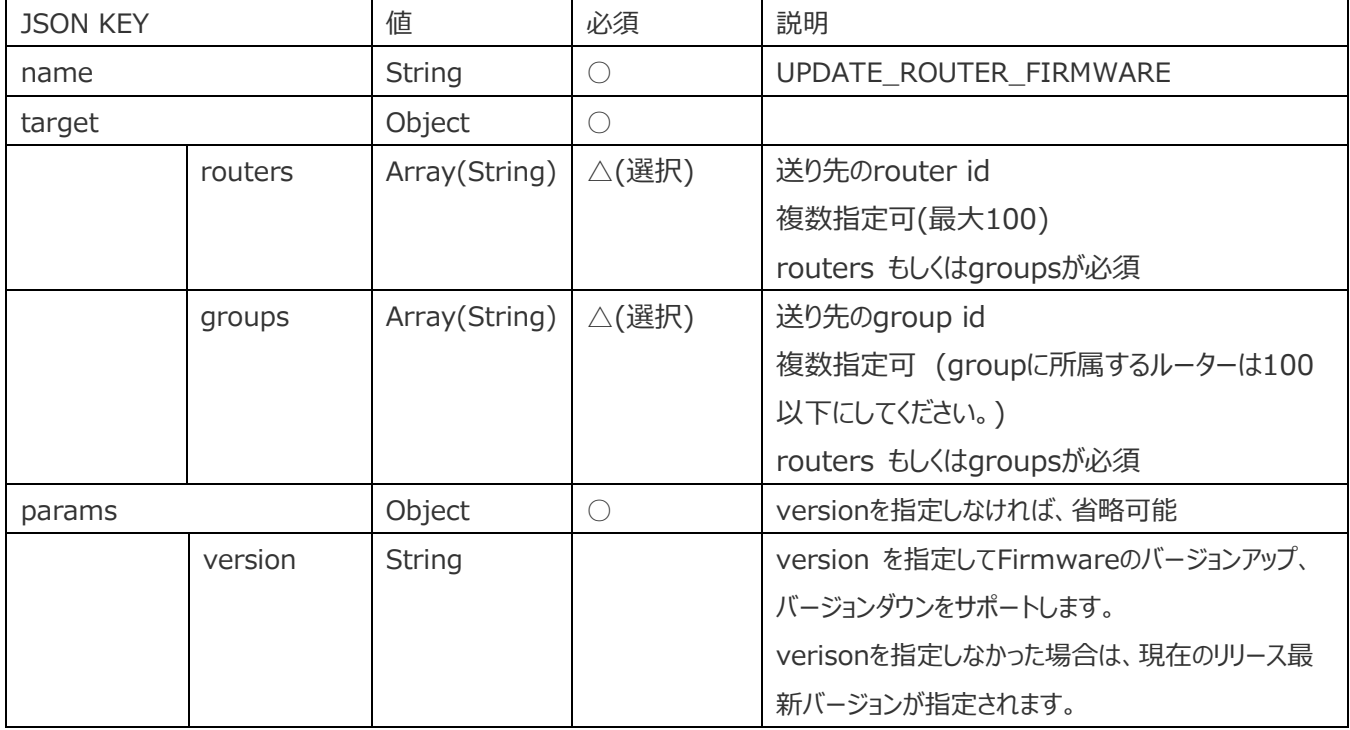

```
POST /commands
{
    "name": " UPDATE_ROUTER_FIRMWARE",
    "targets": {
        "routers": [
             "10000001",
            "10000002",
            "10000003"
        ]
    },
    "params": {
            "version": "1.2.3"
    }
}
```
**Braveridge** 

#### <span id="page-7-0"></span>1.5. デバイス検索

#### <span id="page-7-1"></span>1.5.1. 周辺のデバイスの検索

指定したルーターの周辺にあるデバイスの検索を行います。周辺にルーターと登録情報が一致した BraveGATE 対応エンドデバイスを検索し再度接続処理を行います。

#### **NOTE**

複数のルーター、エンドデバイスが設置された場所にて、ルーターもしくはエンドデバイスを移動した場合 に本コマンドを実行すると、デバイスへ対するダウンリンク命令の到達可能性を改善できる場合があります。 なんらかの理由により、再起動、電源オフを行わないままルーター、エンドデバイスを移動して設置した場 合には、本コマンドを実行して下さい。

#### **電源オフ リクエストパラメータ**

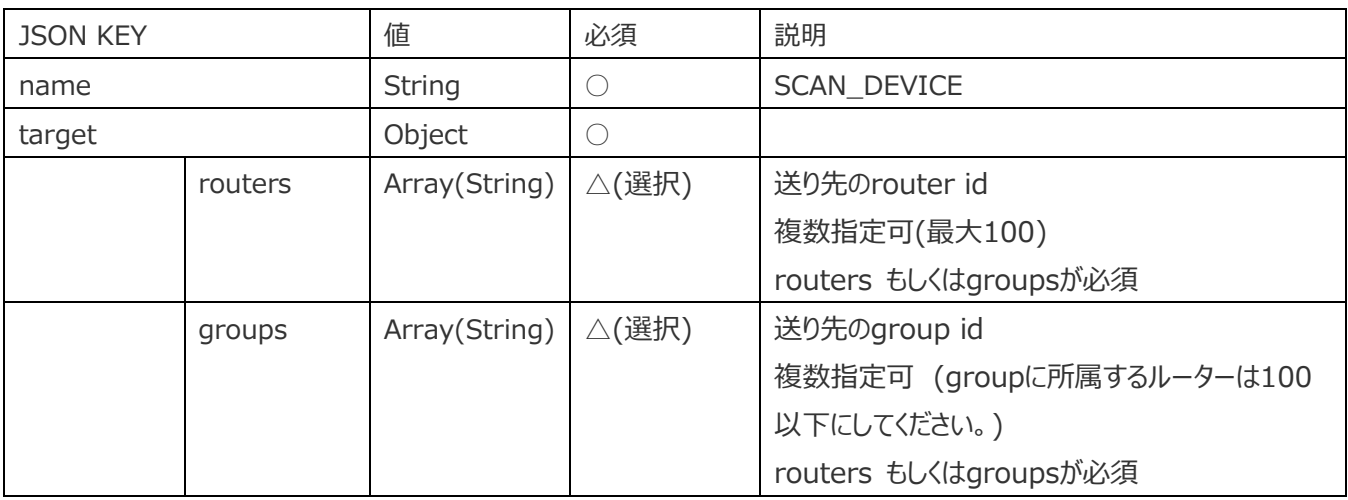

```
POST /commands
{
     "name": "SCAN_DEVICE",
     "targets": {
         "routers": [
             "10000001",
             "10000002",
             "10000003"
         ]
    }
}
```
Braveridge

#### 1.6. 死活確認

#### <span id="page-8-0"></span>1.6.1. ルーター死活確認

指定したルーターへの死活確認コマンドへの返答を指示します。

#### **電源オフ リクエストパラメータ**

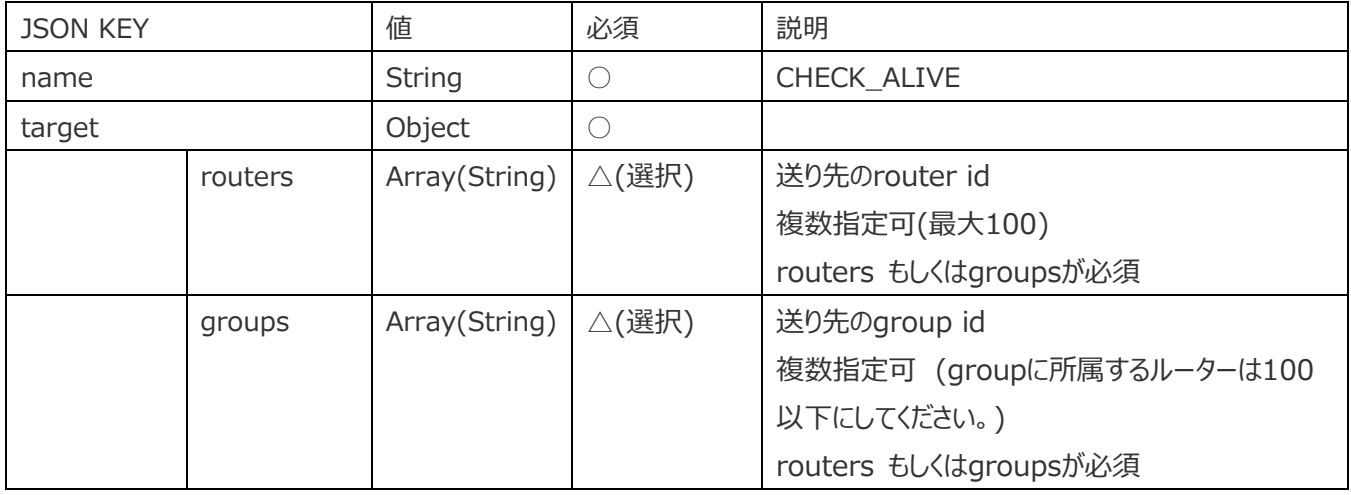

#### Body の例)

}

```
POST /commands
{
    "name": "CHECK_ALIVE",
    "targets": {
        "routers": [
            "10000001",
            "10000002",
            "10000003"
         ]
    }
```
Braveridge

#### <span id="page-9-0"></span>1.7. デバイスフィルタ

#### <span id="page-9-1"></span>1.7.1. デバイス検索対象フィルタ上書き設定

ルーターに対して、デバイス検索するエンドデバイスを制限するフィルタを指定します。既存の設定については消去され、上書き にて設定されます。設定できるdevice\_idは100個までとなります。フィルタ設定後、ルーターは再起動されます。

注) ルーターに設定できる上限についてもID 100個までとなります。なを、100個まで指定できますが、BLEルーターに接続 するデバイスの台数については通常8台までとなります。8台以上の接続につきましては別途弊社営業までお問い合わせ下さ い。

#### **NOTE**

フィルタ設定を行なうと、既存ルーターからの周辺デバイス情報を元にBraveGATE COREにて管理しているデバイスへのダウ ンリンク経路情報もクリアされます。フィルタ設定を行なった直後などは、デバイスへのダウンリンク経路情報が存在しないため、 ダウンリンクコマンドが失敗する場合があります。

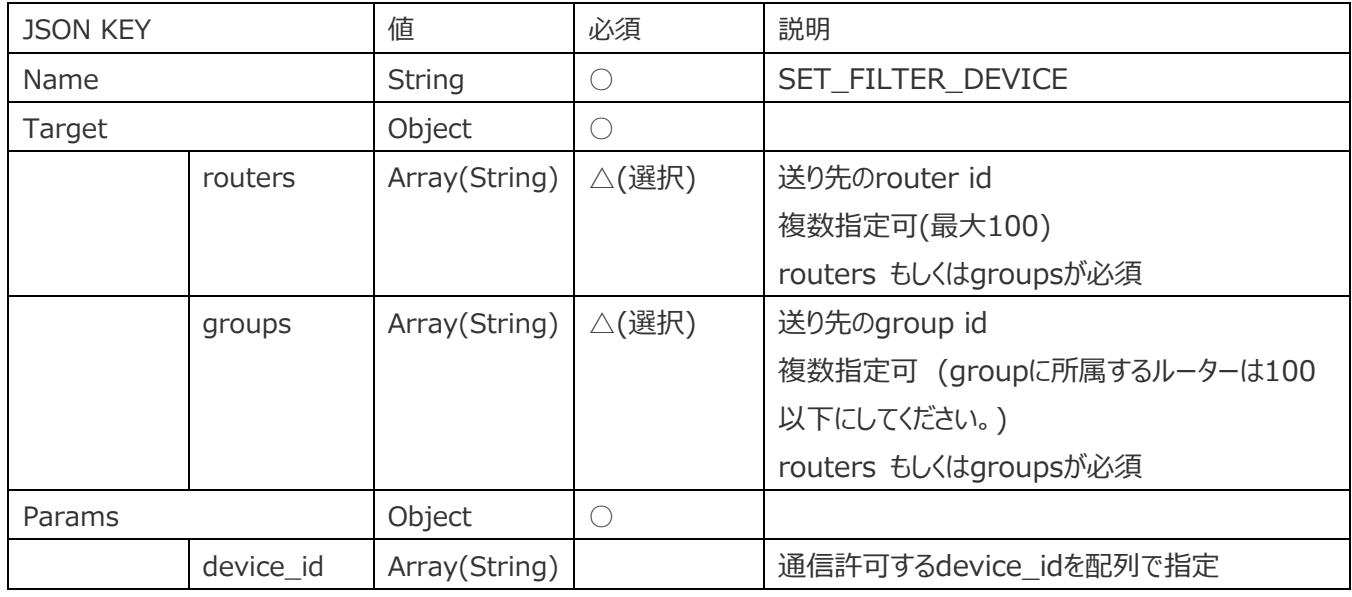

#### **Scan対象フィルタ設定追加 リクエストパラメータ**

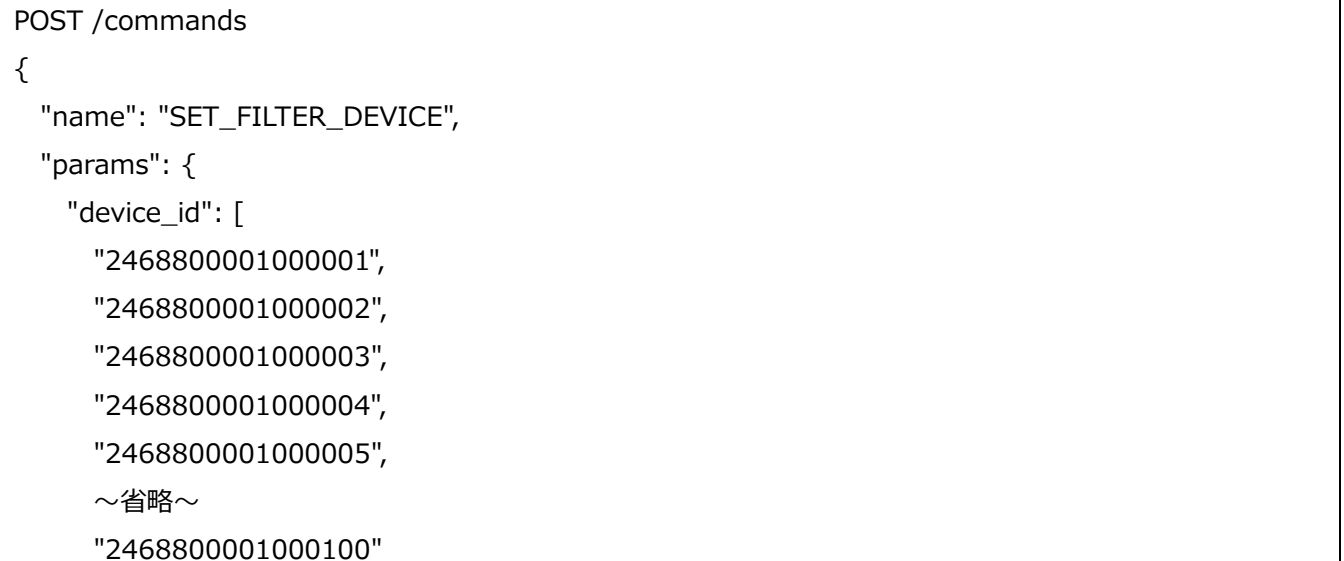

Braveridge

```
 ]
  },
  "targets": {
     "routers": [
            "10000001",
            "10000002",
            "10000003"
     ]
  }
}
```
Braveridge

#### <span id="page-11-0"></span>1.7.2. デバイス検索対象フィルタ設定クリア

ルーターに設定されたデバイス検索対象のフィルタをクリアします。フィルタ設定クリア後、ルーターは 再起動されます。

#### **NOTE**

フィルタ設定を行なうと、既存ルーターからの周辺デバイス情報を元にBraveGATE COREにて管理しているデバイスへのダウ ンリンク経路情報もクリアされます。フィルタ設定を行なった直後などは、デバイスへのダウンリンク経路情報が存在しないため、 ダウンリンクコマンドが失敗する場合があります。

#### **Scan 対象フィルタ設定クリアリクエストパラメーター**

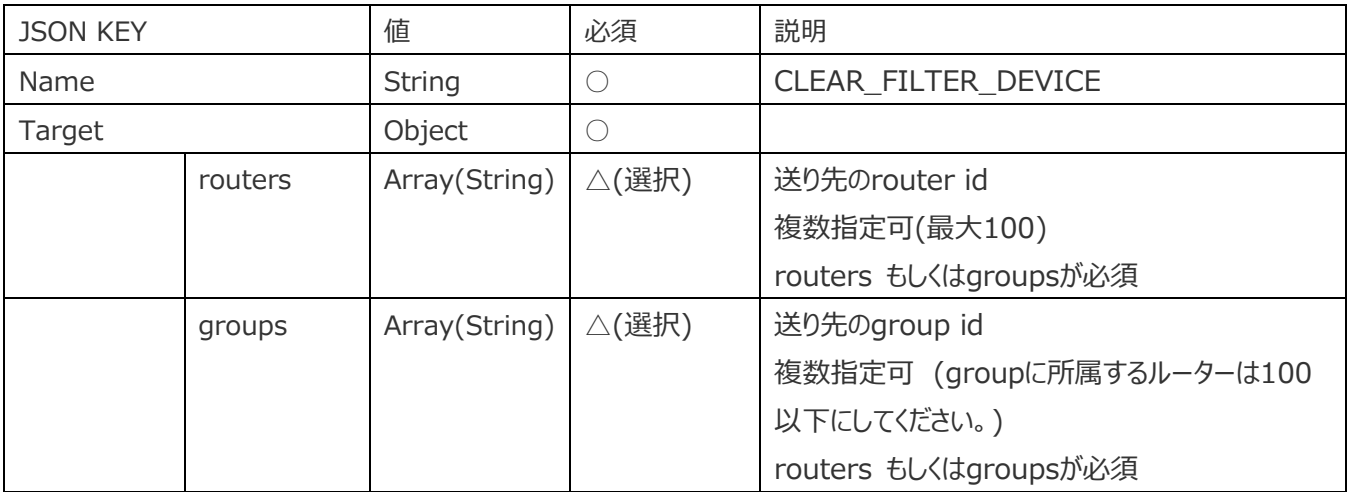

```
POST /commands
{
     "name": "CLEAR_FILTER_DEVICE",
     "targets": {
         "routers": [
             "10000001",
             "10000002",
             "10000003"
         ]
    }
}
```
Braveridge

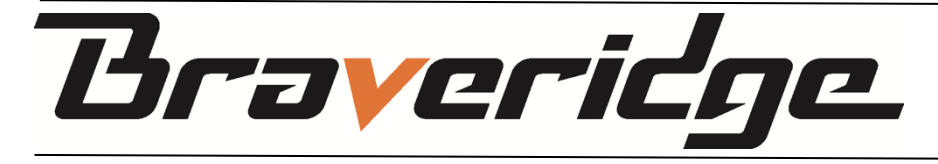

Braveridge とその製品に関する詳しい情報は、弊社 Web サイトで御確認ください。 [https://www.braveridge.com](https://www.braveridge.com/)

●株式会社ブレイブリッジ (本社) 〒819-0373 福岡県福岡市西区周船寺 3-27-2 (Tel): 092-834-5789 / (Fax): 092-807-7718 ●ブレイブリッジ糸島工場 〒819-1122 福岡県糸島市東 1999-19